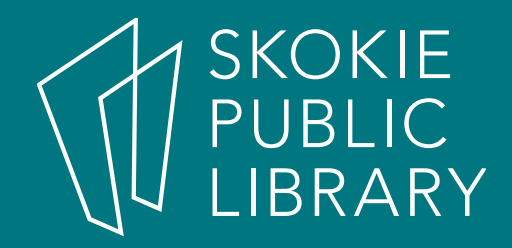

# ebooks 101

By Kathy Sexton Readers Services Supervisor

### **eBooks 101**

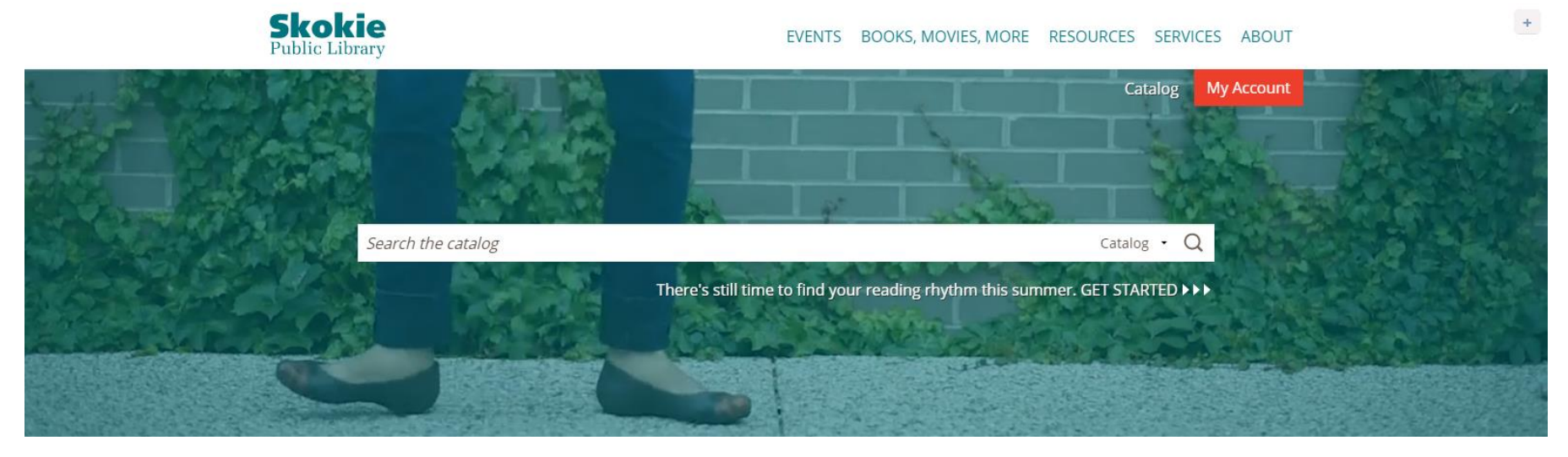

#### Today's Agenda

- 1. Getting Started
- 2. Overdrive
- 3. Hoopla
- 4. Additional Resources
- 5. Try it now! Hands-on help

# Where to start?

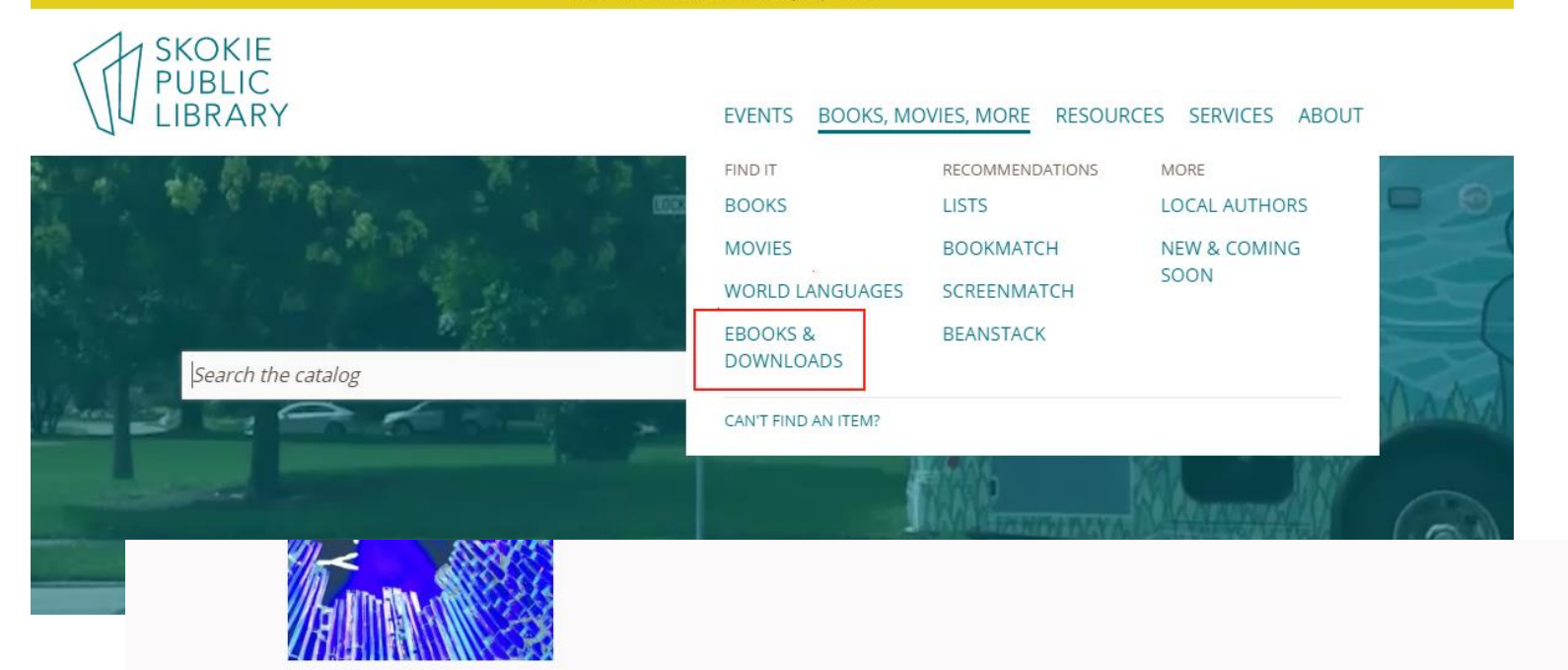

#### **EBOOKS & DOWNLOADS** OVERDRIVE

**TUMBLEBOOKS HOOPLA ZINIO** MORE EBOOKS & DOWNLOADS

#### **JUMBIE JAM**

Learn the steel drum! Check out the Jumbie Jam STEAM Kit from our Youth Services department.

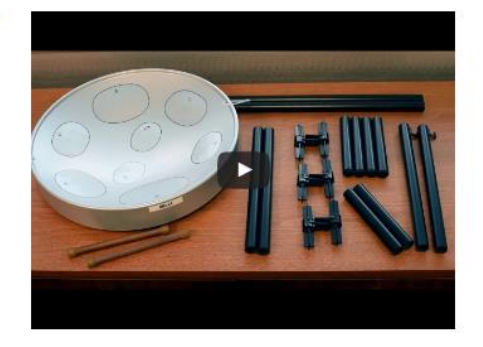

#### Download the App – It's Free!

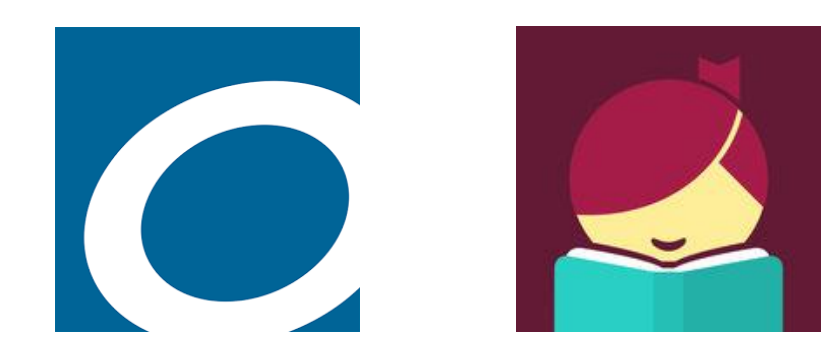

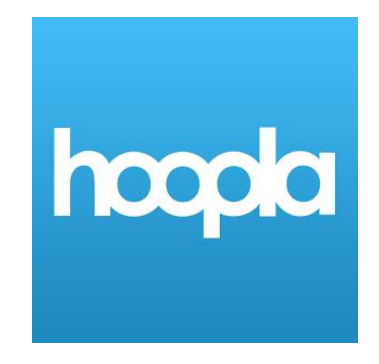

#### **Available Through:**

Google Play Store Apple App Store Amazon App Store Desktop app for Mac and Windows

**Available Through:** Google Play Store Apple App Store Amazon App Store

# Welcome to Overdrive!

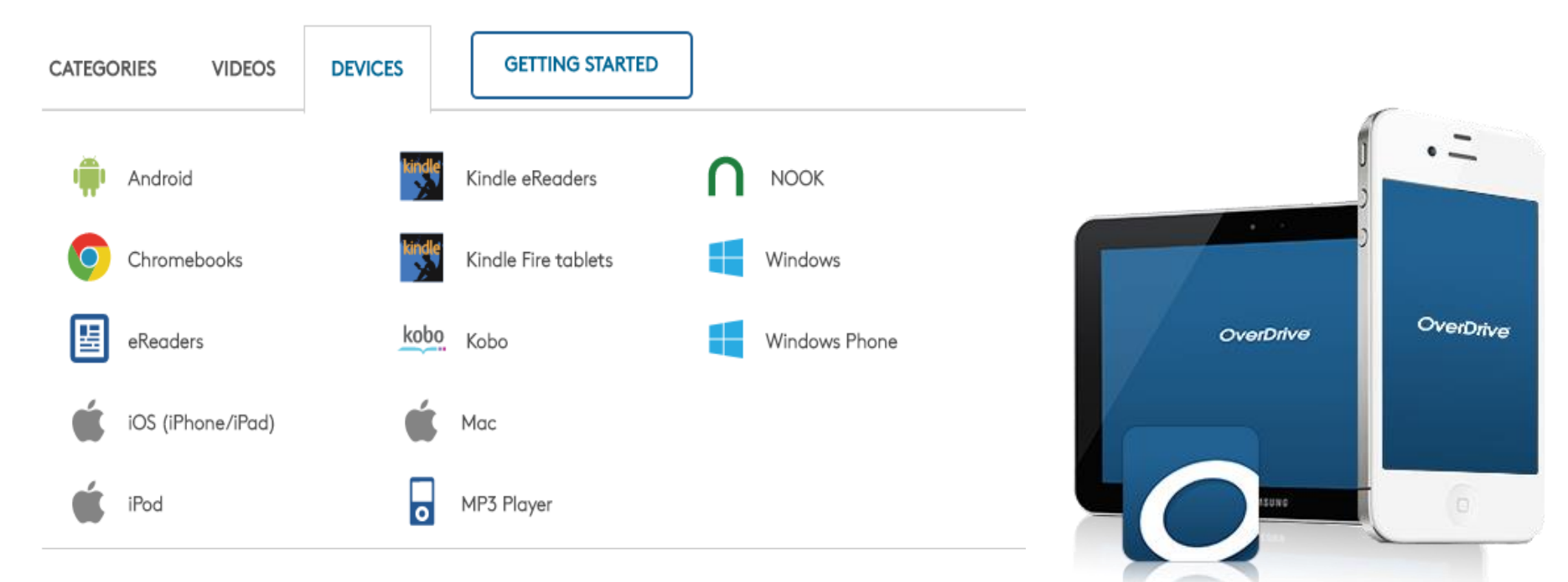

- eBooks and audiobooks available
- 25 checkouts at a time
- Checkout is for two weeks, books are renewable starting three days prior to due date as long as no one else is waiting
- You can place holds
- Share with up to six other devices

# Getting Started

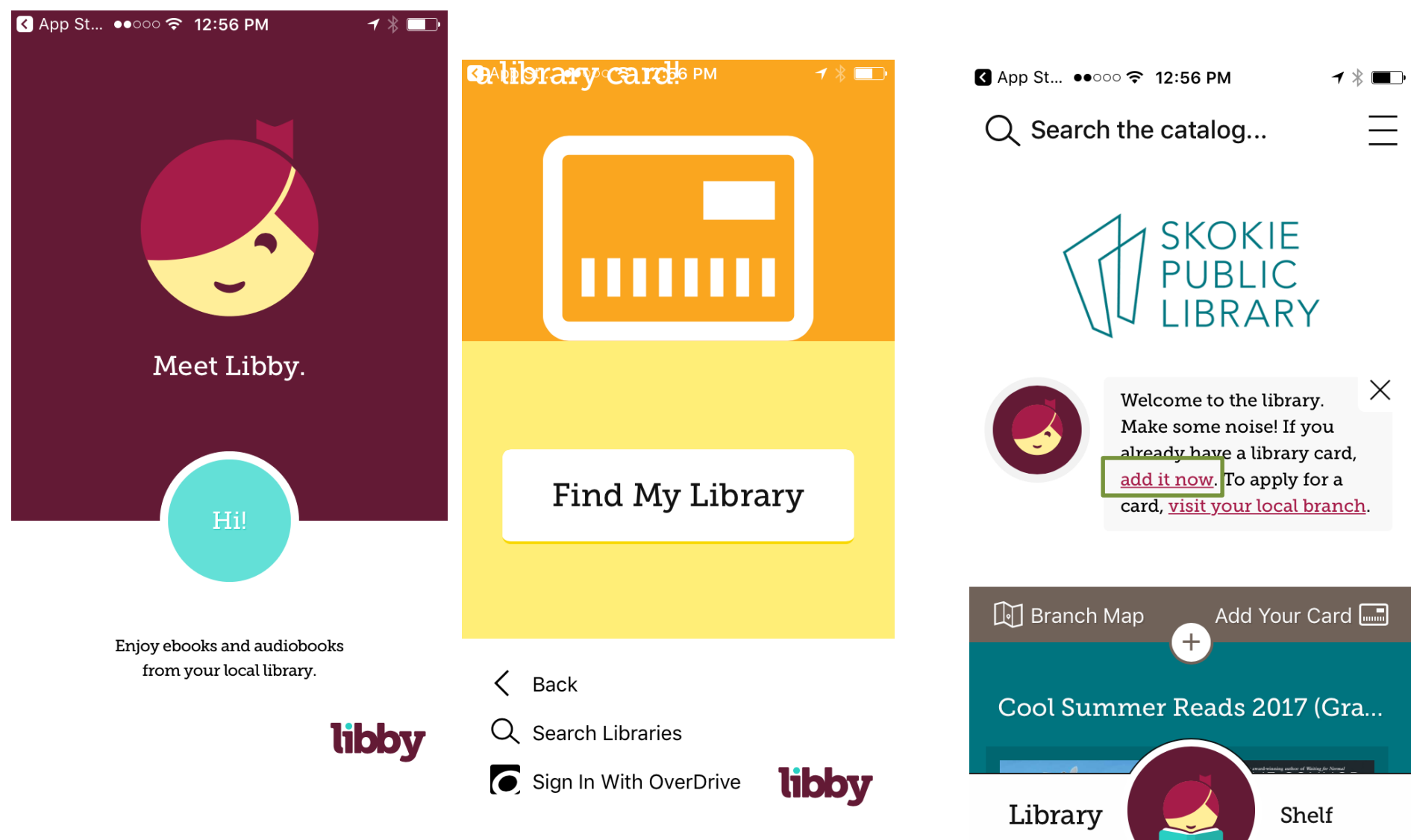

### Set Up Your Account

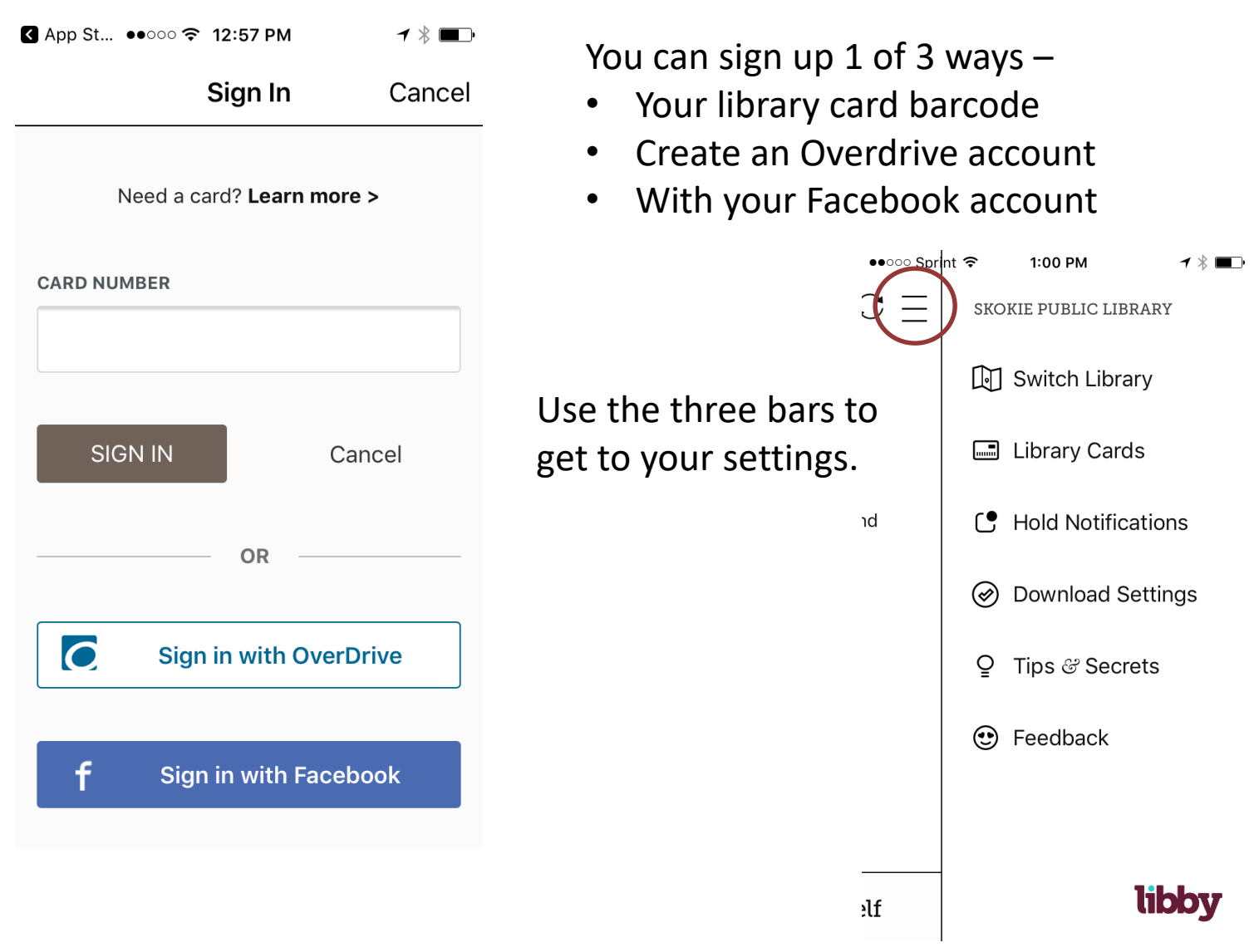

### Searching and Borrowing

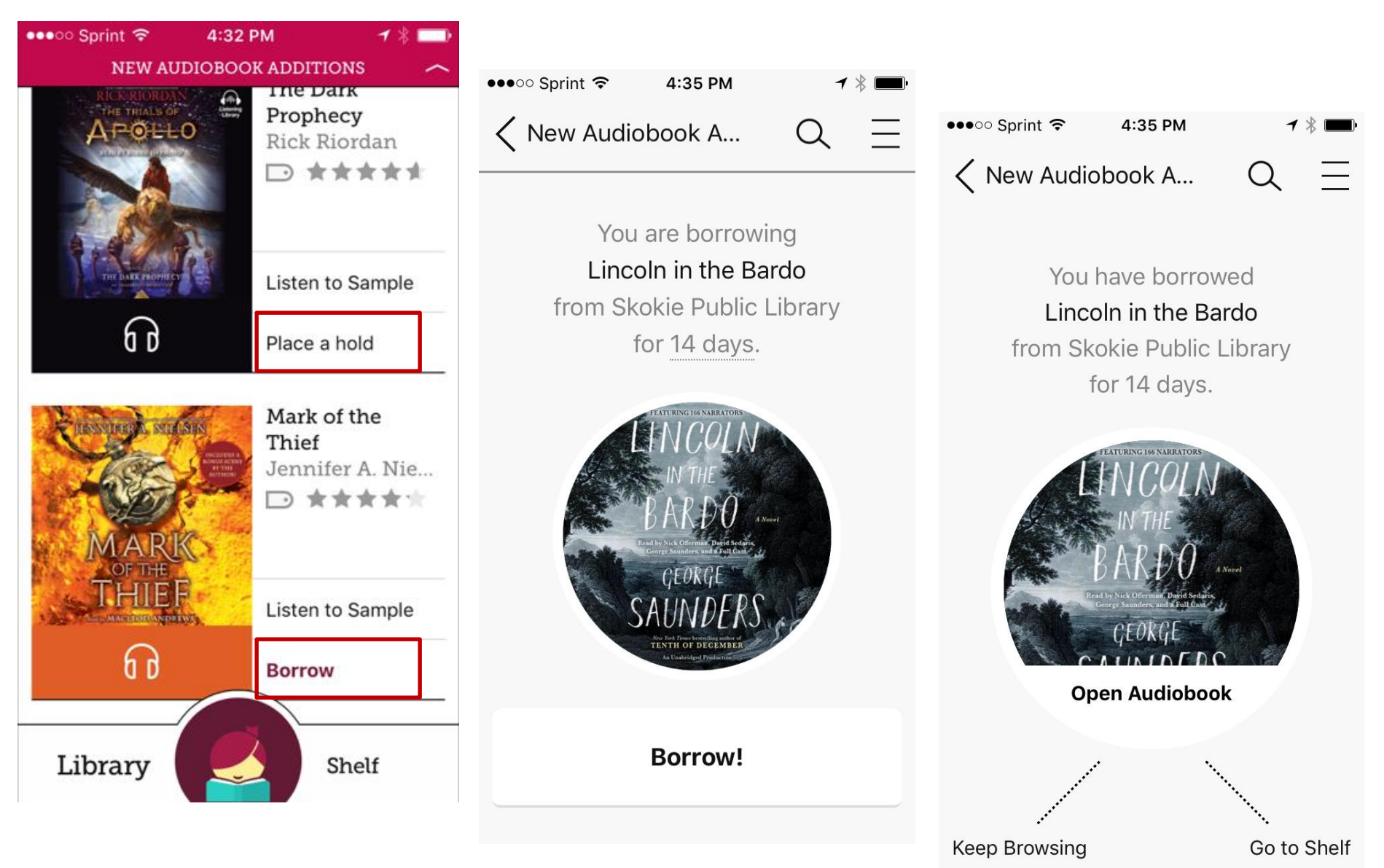

#### Loans Page

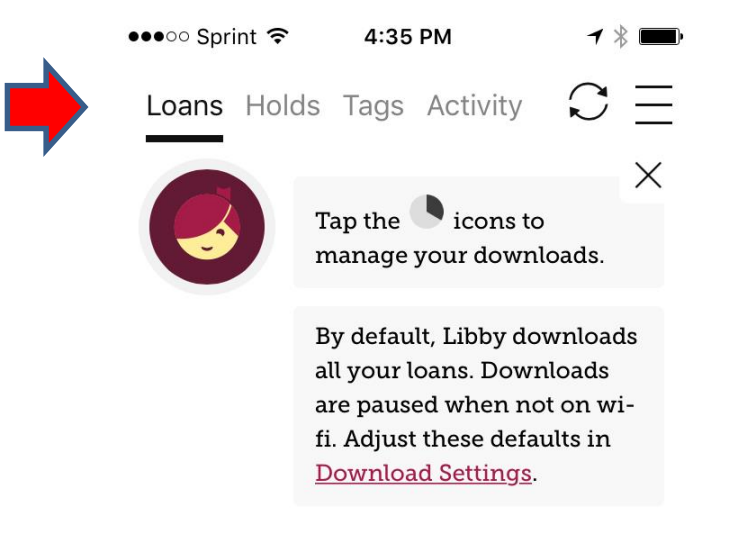

#### YOUR LOANS

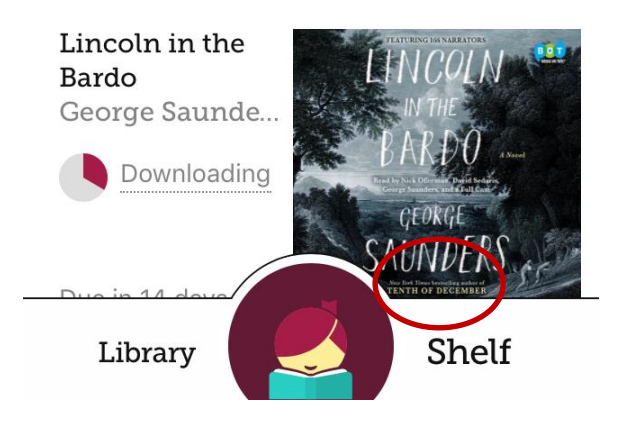

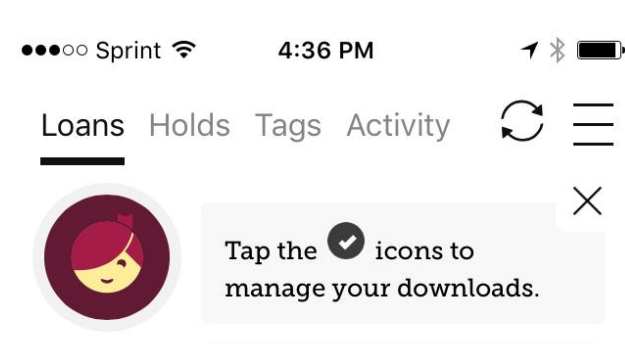

By default, Libby downloads all your loans. Downloads are paused when not on wifi. Adjust these defaults in Download Settings.

#### YOUR LOANS

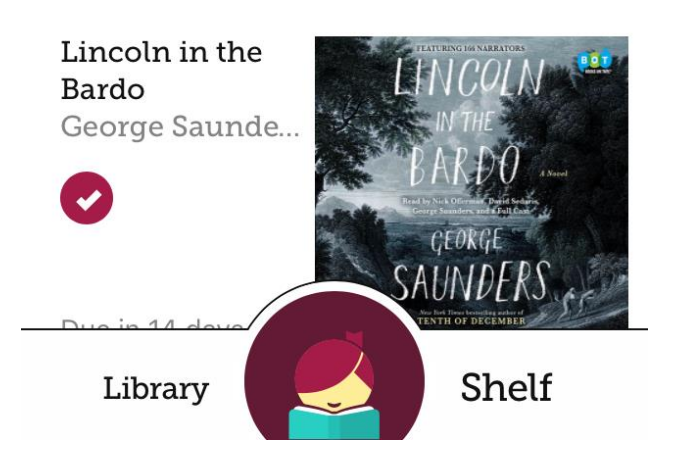

# Reading Your Book

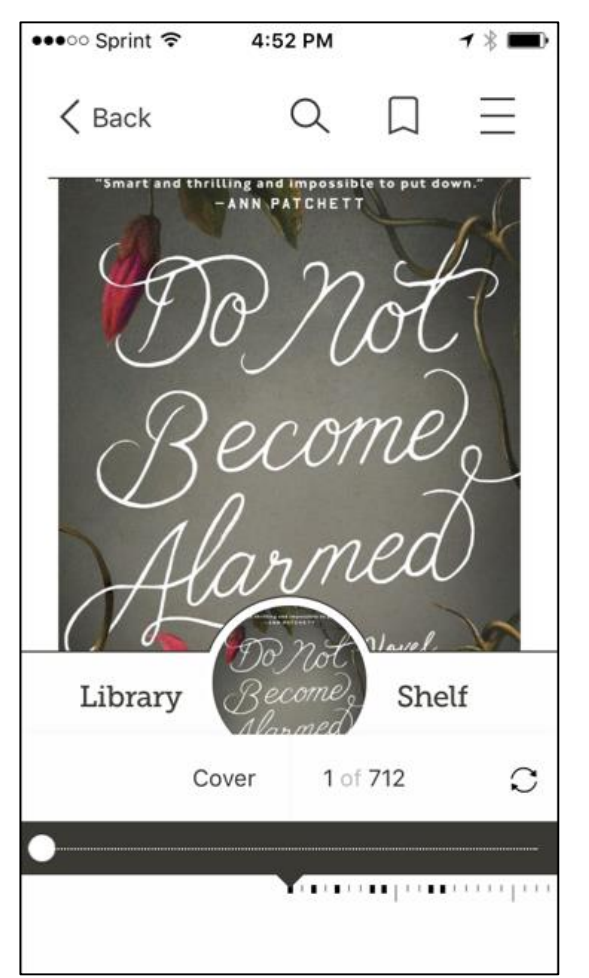

Gently tap the middle of the screen to access options.

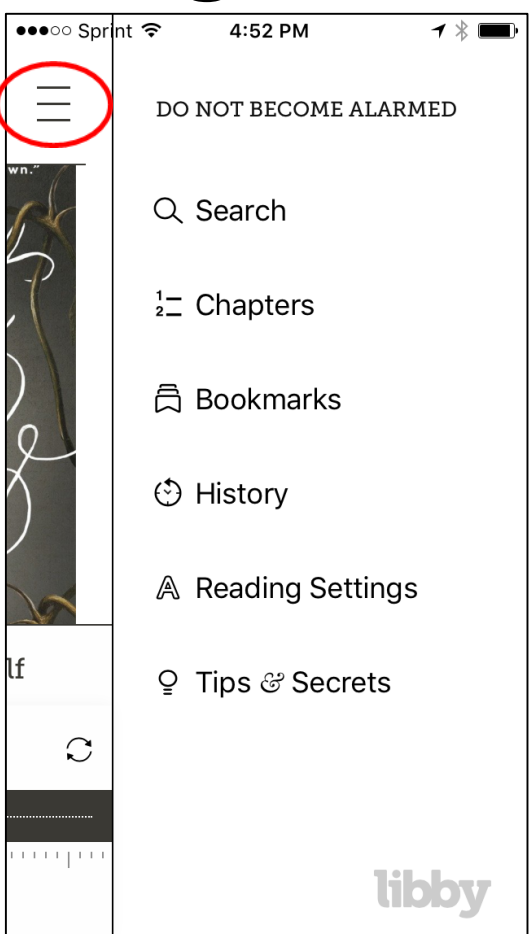

Tap the three bars to access further options.  $1<sub>1</sub>$ 

THE CRUISE SHIP towered over the dock in San Pedro like an enormous white layer cake, or a floating apartment building. The one thing it didn't look like was an oceangoing vessel. Liv and her family surrendered their bags to porters and carried their backpacks into the terminal building. Her husband, Benjamin, was fascinated by the quay, built to get thousands of people onto fifteen-deck ships.

As they checked in, Liv filled out a form attesting that neither she nor her children had been sick in the last two weeks. It was a lie. Sebastian and Penny were eight and eleven, and it

You will automatically go to the last page read when you open your book the next time. Bookmarks are for marking pages you may want to revisit.

### Return It!

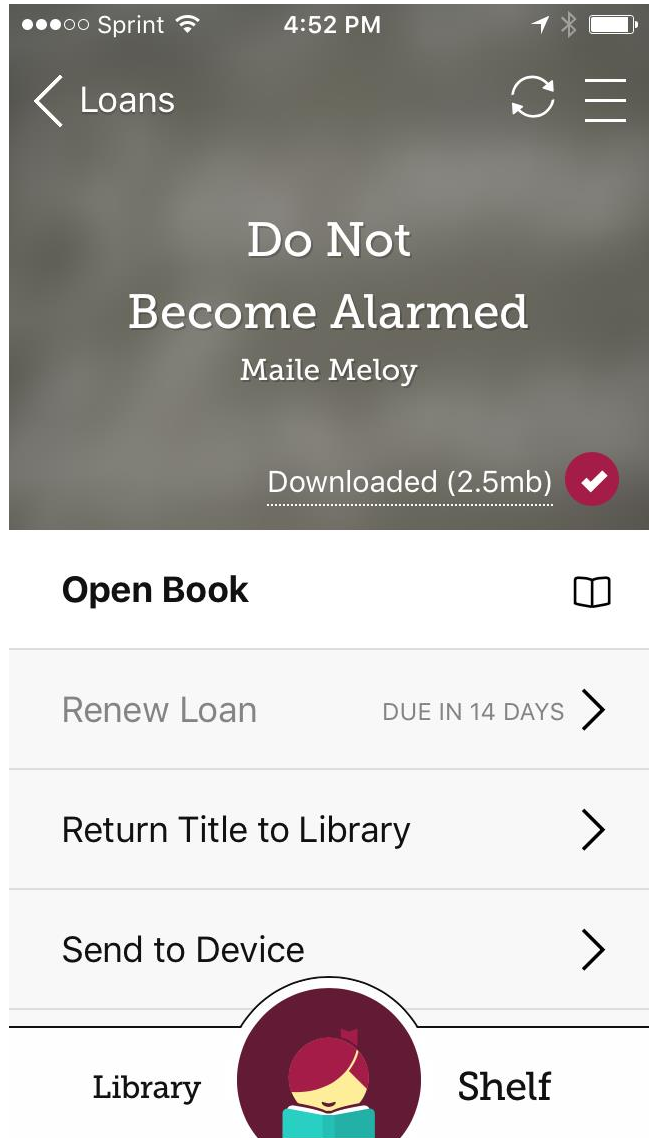

From this screen you can return your item but it will also automatically return after two weeks.

You can also send your book to a Kindle reader with the Libby app.

You can set your preferences to Kindle so when you borrow a book it will automatically give you the Kindle option.

### We Love Libby!

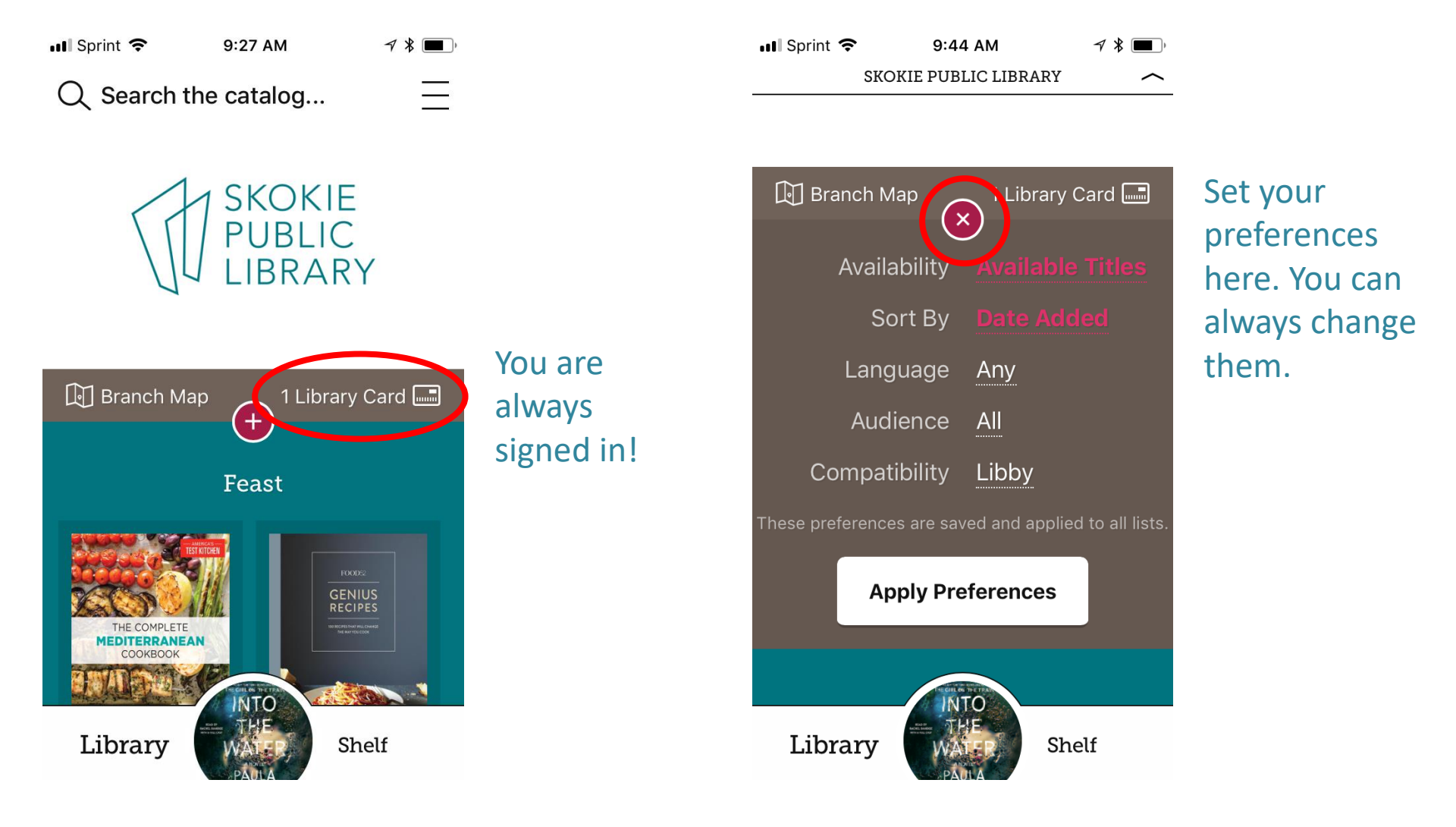

# Welcome to hoopla!

• Compatible devices

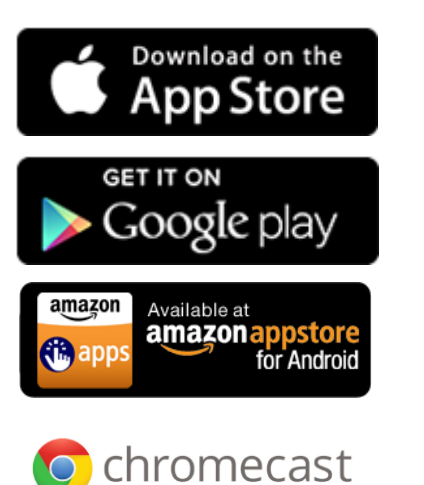

 $\leq$ tv

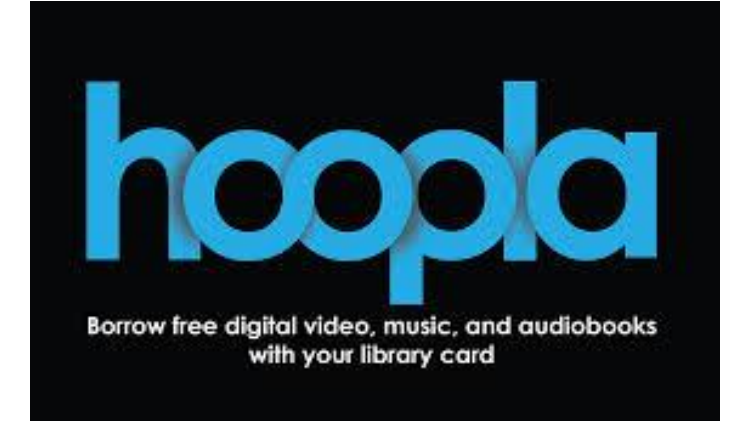

- ebooks and audiobooks available
- 25 checkouts per month
- Checkout is for three weeks
- Items are not renewable but are always available
- Automatically shares to any device with a hoopla app

### Getting Started

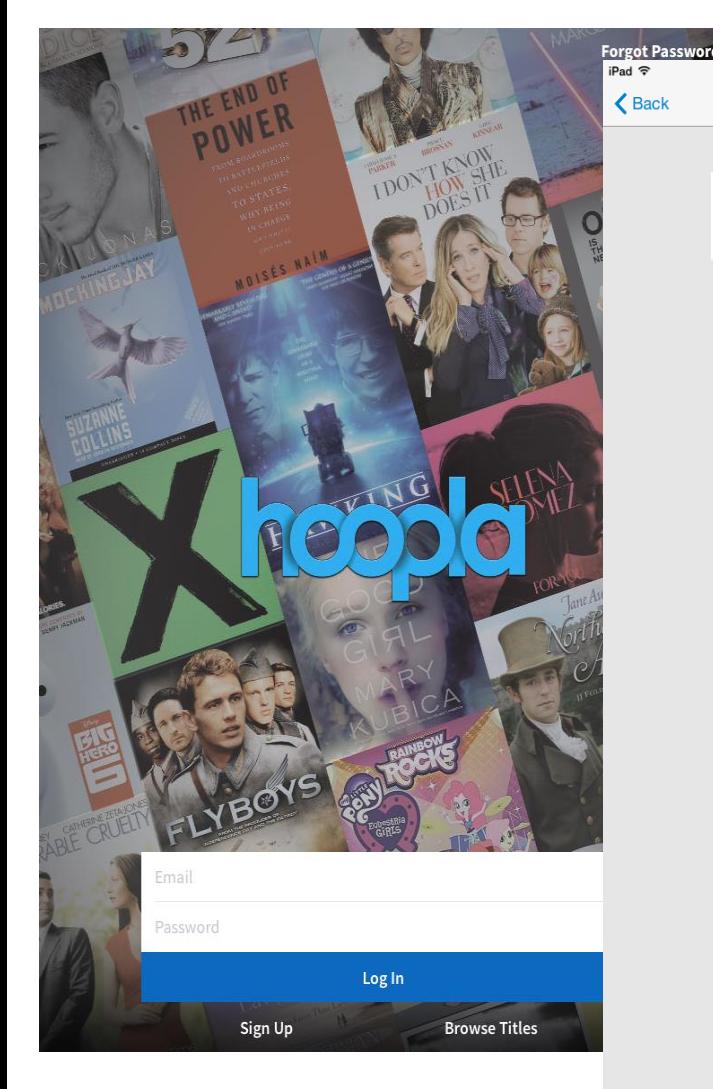

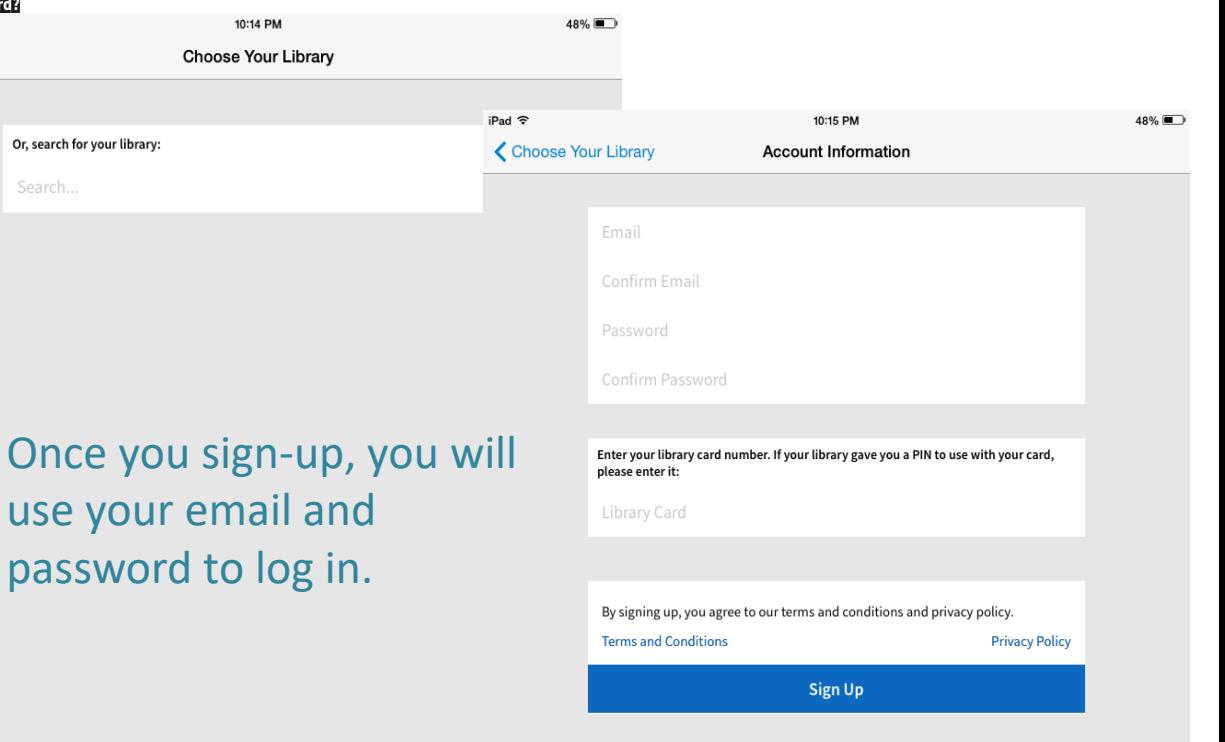

# Find Books

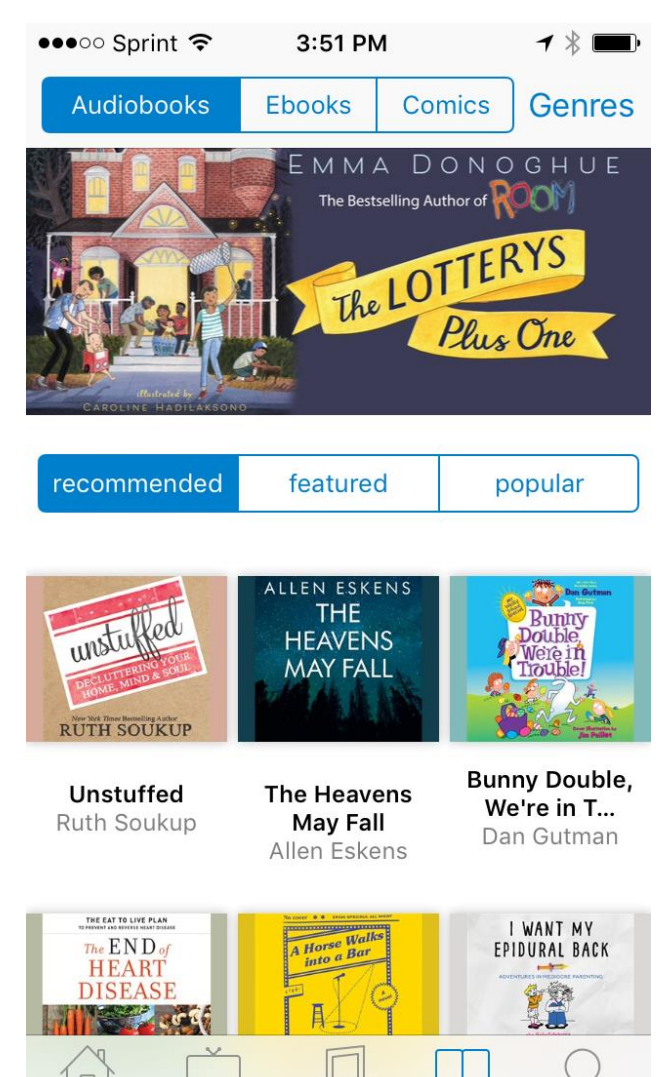

Music

**Books** 

Search

 $\Rightarrow$ 

Video

My Hoopla

•••○ Sprint ক

3:51 PM

Q Search by title, artist, or series

**Trending Searches** 13 Reasons Why **Harry Potter James Patterson Beauty and the Beast Hamilton (Original Broadway Moana Ed Sheeran Rick Riordan Star Wars Liane Moriarty** 

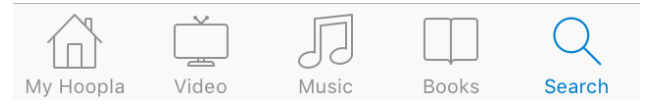

#### Borrow a Title

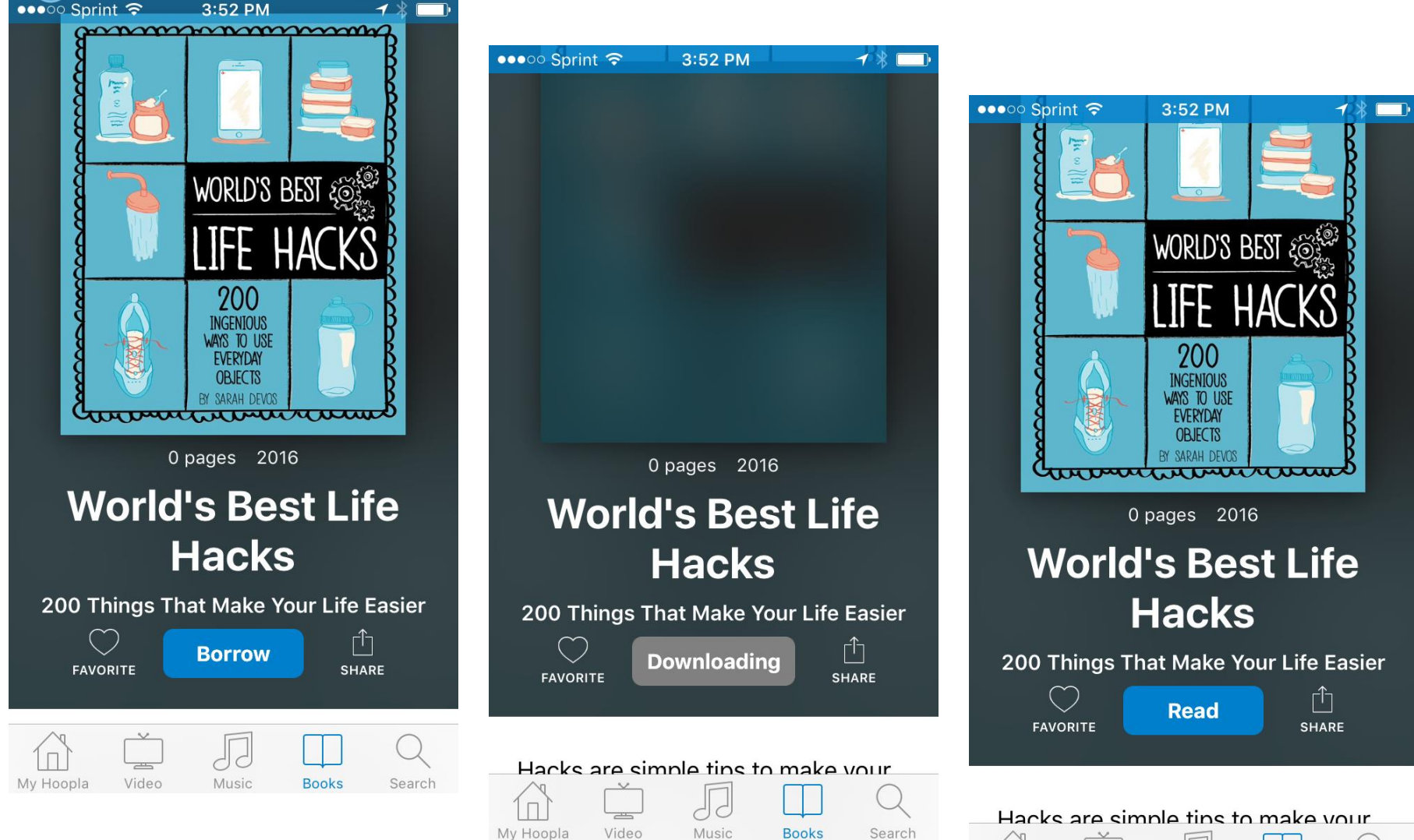

My Hoopla

Video

Music

**Books** 

Search

### Read it or Return it

Unless you logout, you will remain logged into hoopla. When you open the app, this is what you will see. Click on the book you want to read.

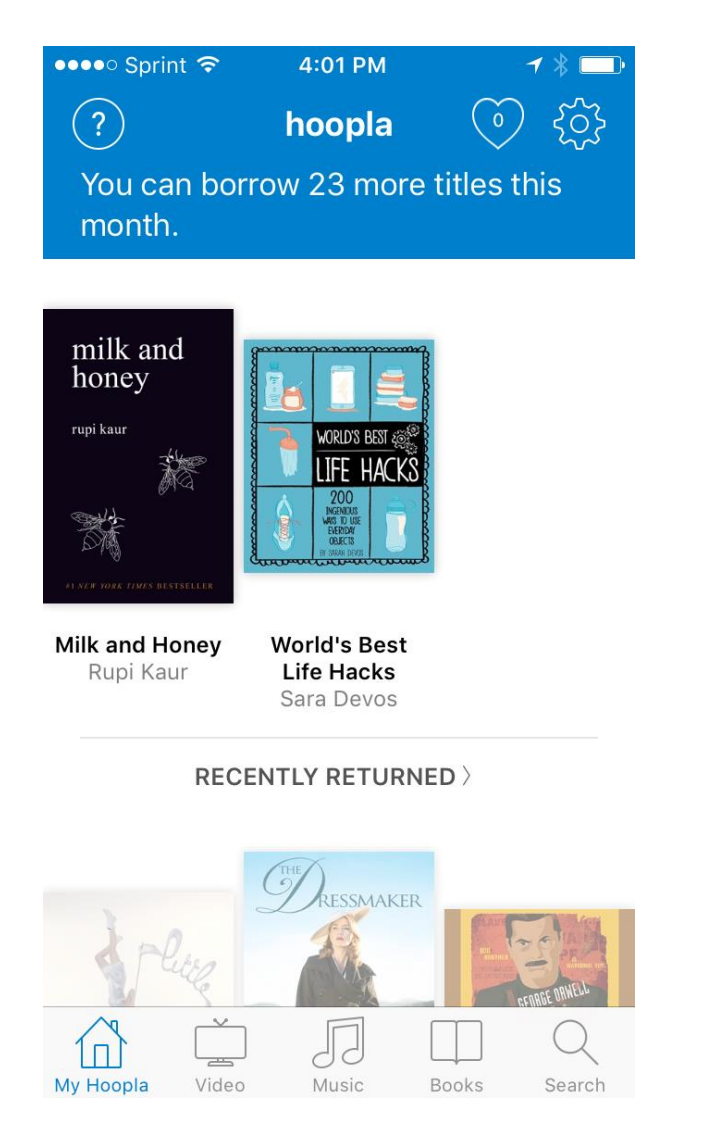

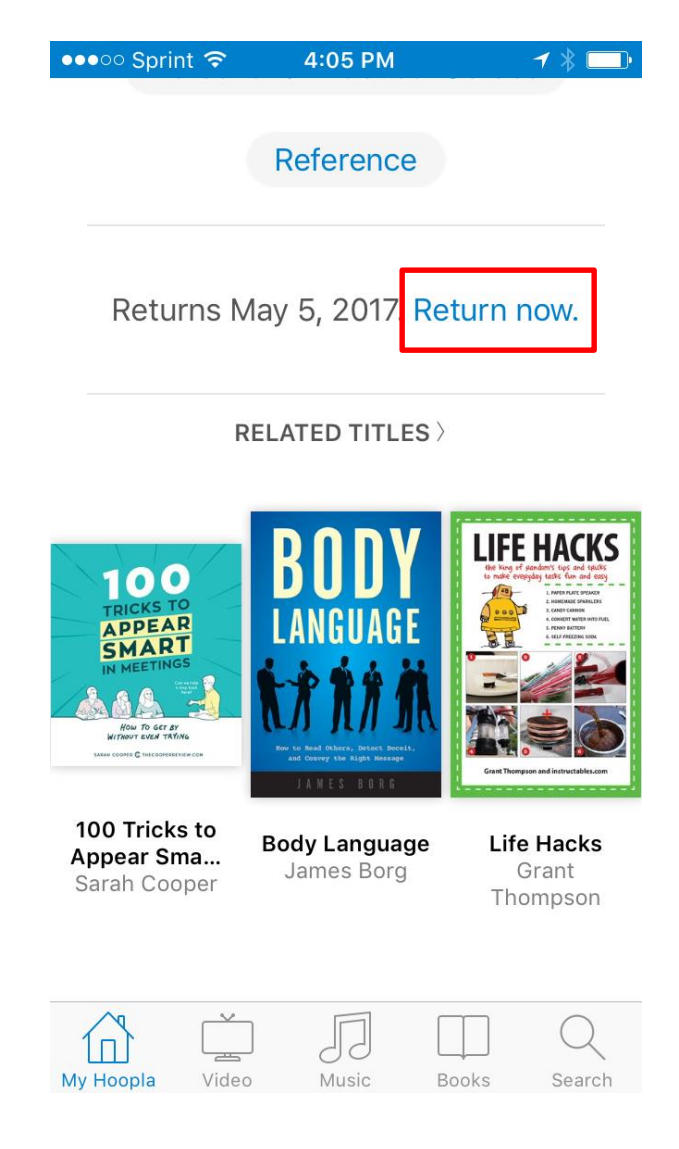

### Reading Your Book

 $\mathsf{M}% _{T}=\mathsf{M}_{T}\!\left( a,b\right) ,\ \mathsf{M}_{T}=\mathsf{M}_{T}\!\left( a,b\right) ,$ 

•••○ Sprint ক

#### 4:03 PM

#### **Done**

**World's Best Life Hacks** 

Like Overdrive, tap the middle of the screen lightly to access these options. Click the *Aa* to receive further options.

TO BOTTOM, OPEN THE SKIN, AND UNFOLD A PERFECT ROW OF MANDARIN WEDGES!

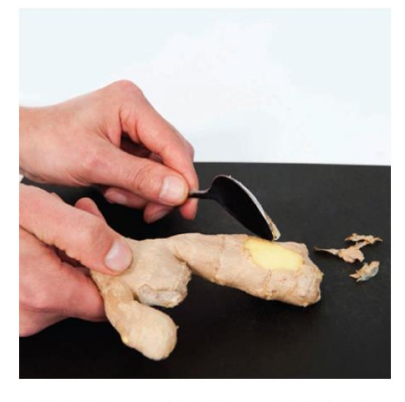

**ACCESS** HARD-TO-**THOSE REACH SPOTS** ON FRESH GINGER BY SCRAPING OFF THE SKIN (AND ONLY THE SKIN) WITH

Do Click here to access table of contents and bookmarks. Also like Overdrive, your place will be saved, bookmarks are for marking pages you want to revisit.

...

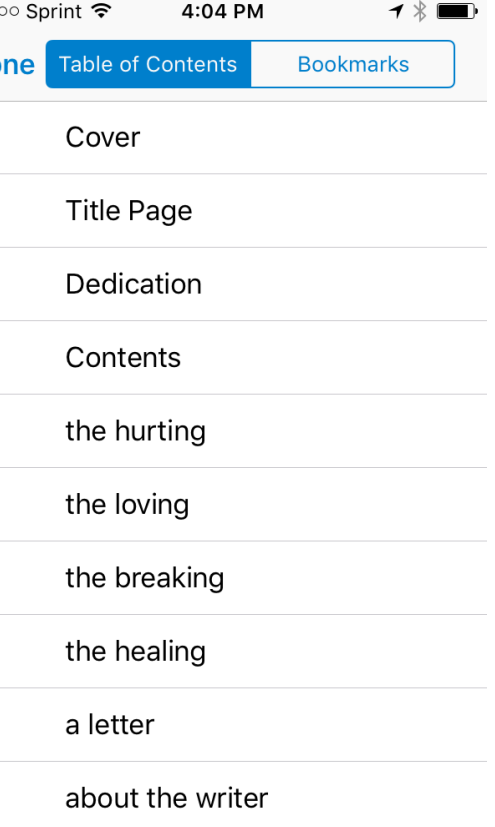

about the book

athan haalaa hoo Amalinoo Ma

#### Searching the Catalog

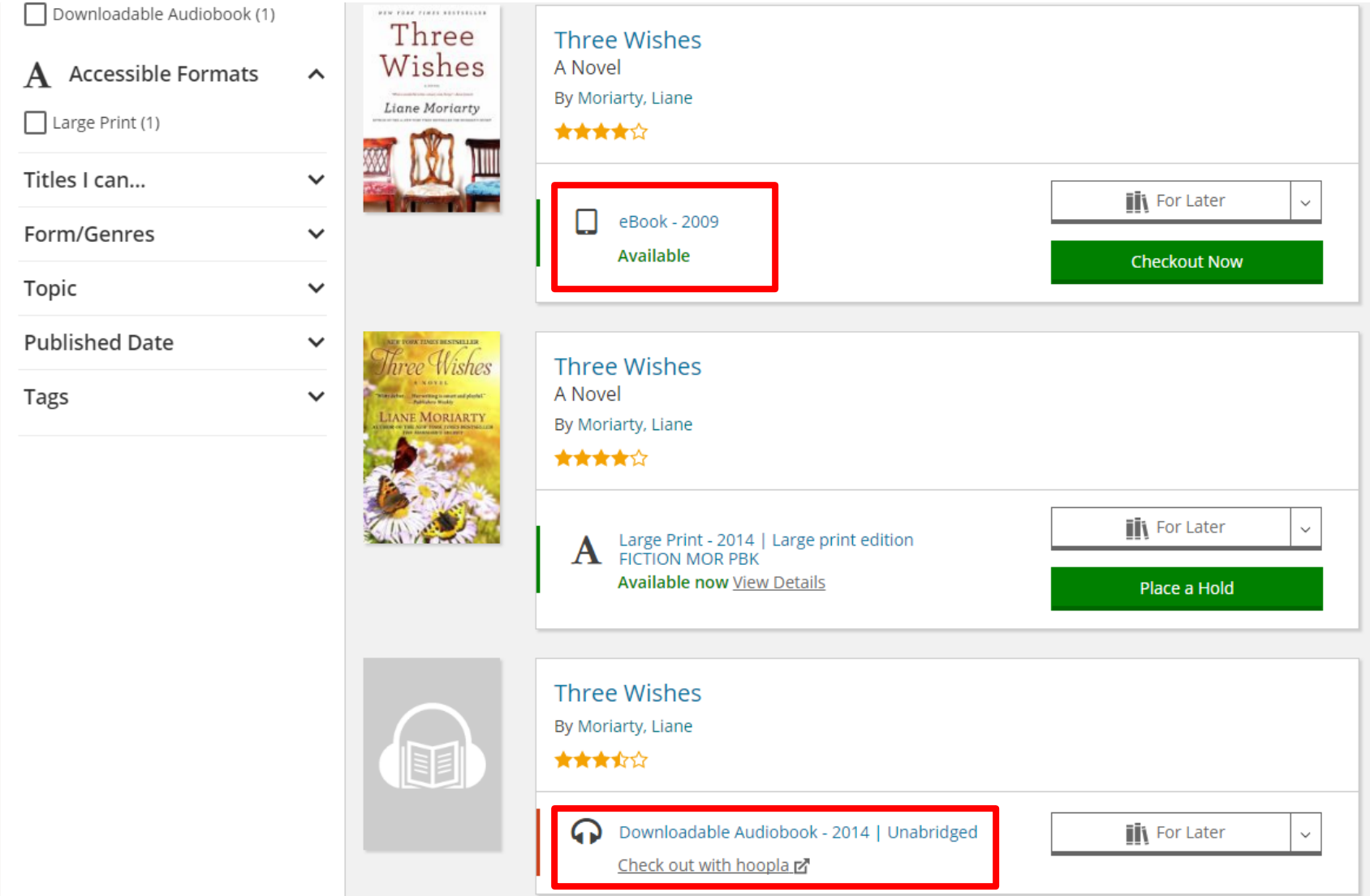

#### Your Loans

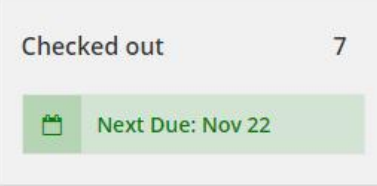

Please Note: hoopla items will not appear here.

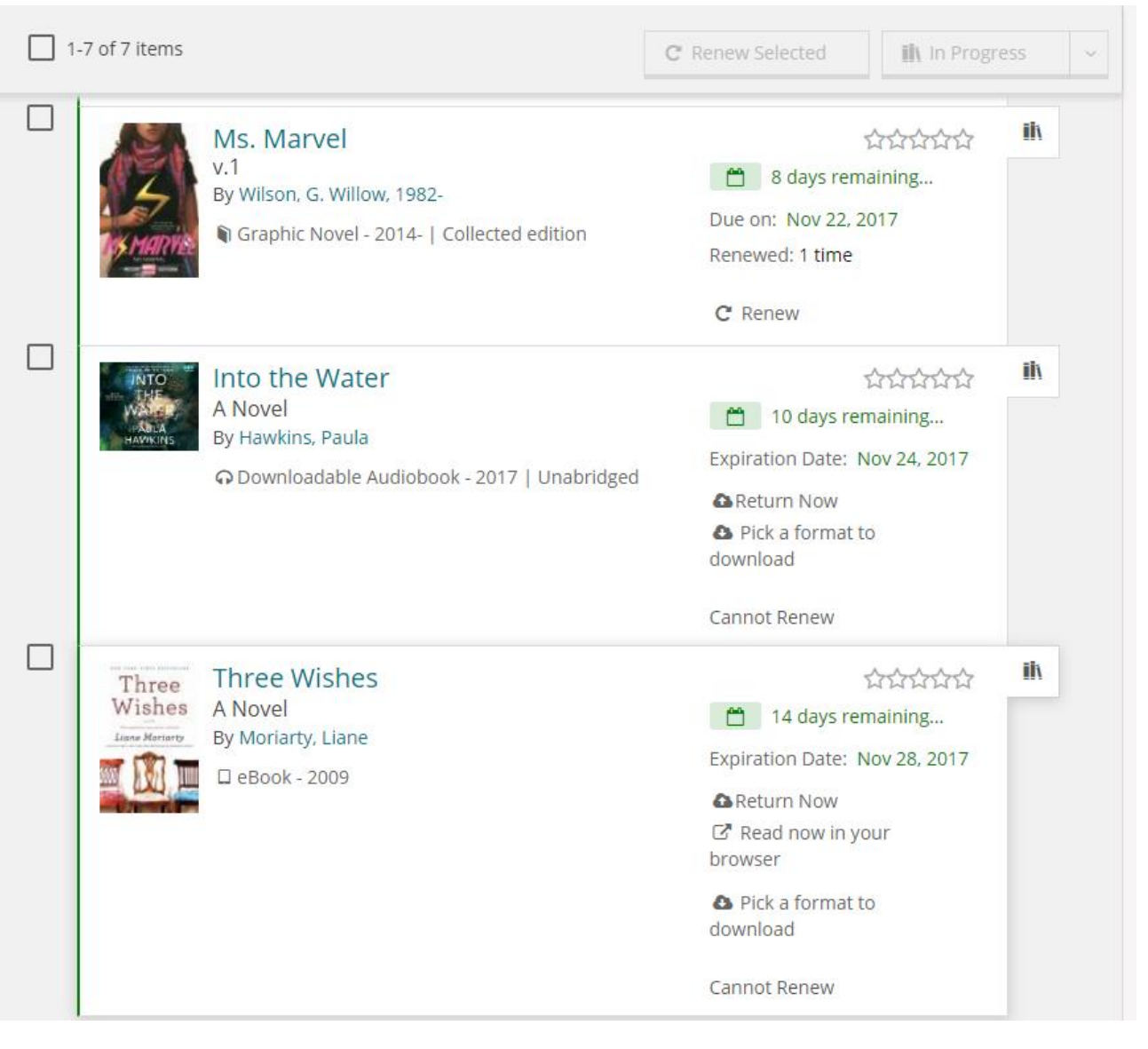

# Additional Help

- One on One Appointments
- Give us a call at 847-673-7774
- Email [askrs@skokielibrary.info](mailto:askrs@skokielibrary.info)
- Stop by the Readers Services desk

Libby

• <https://help.libbyapp.com/>

Overdrive

- <http://help.overdrive.com/> hoopla
- <https://www.hoopladigital.com/support>